## **Finlux 19-24"**

## Oppdatering av kanalliste for Canal Digital Satellitt

**Apparatet må ha en «gammel» kanalliste lagret for å godta oppdatering.**  Last ned filen mb90 sdx. Denne lagrer du i roten (ikke i mappe) på en minnepenn. Link til filen: [http://target.no/Files/Documents/cd-kanallister/mb90\\_sdx.zip](http://target.no/Files/Documents/cd-kanallister/mb90_sdx.zip)

Om du ikke er familiær med oppakking av zipede filer kan du benytte [https://www.files2zip.com](https://www.files2zip.com/)

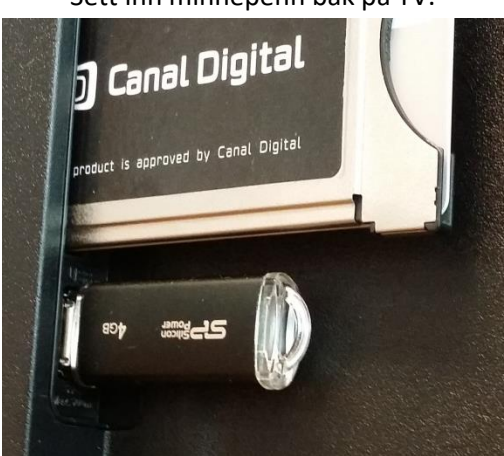

Sett inn minnepenn bak på TV.

Skru på apparatet, dersom du får opp meny til «Medialeser» på skjermen, trykk Return/Back på fjernkontrollen.

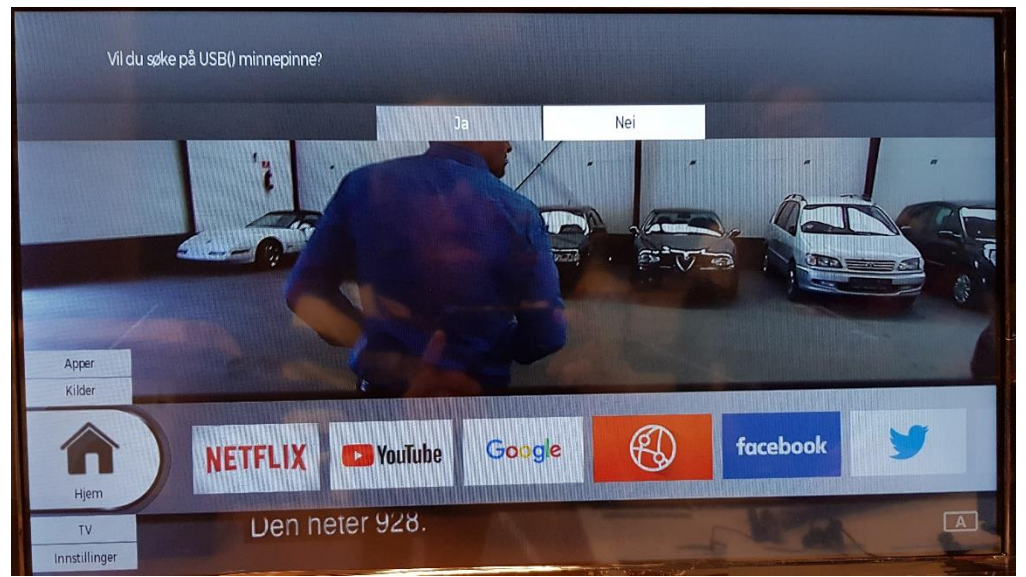

Trykk Menu på fjernkontrollen, trykk nedoverpil til «Innstillinger» og deretter høyerepil til Installasjon. Trykk OK på fjernkontrollen. Trykk nedoverpil til «Satellitt-Instillinger».

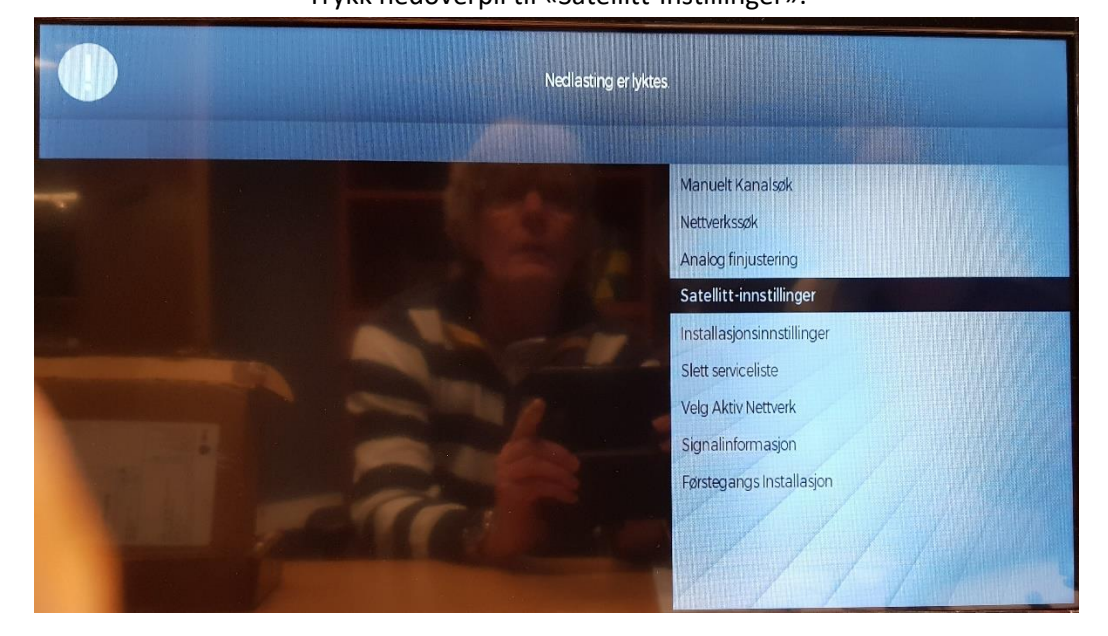

Trykk OK på fjernkontrollen.

Trykk nedoverpil til «Satellittkanaltabell»

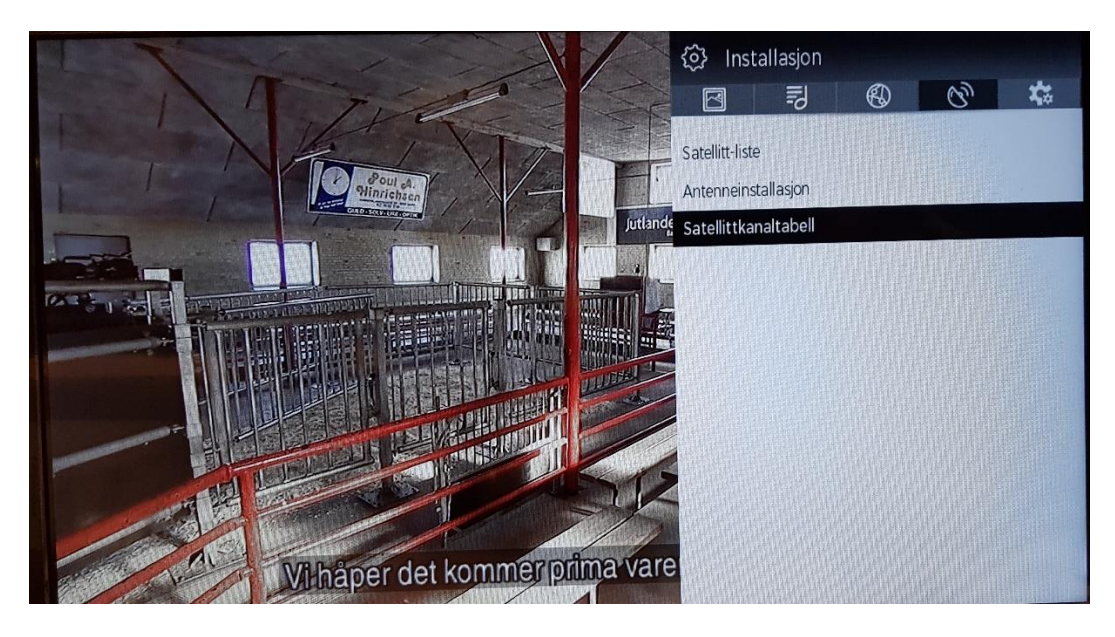

Trykk OK

Trykk nedoverpil til «last ned kanaler fra USB»

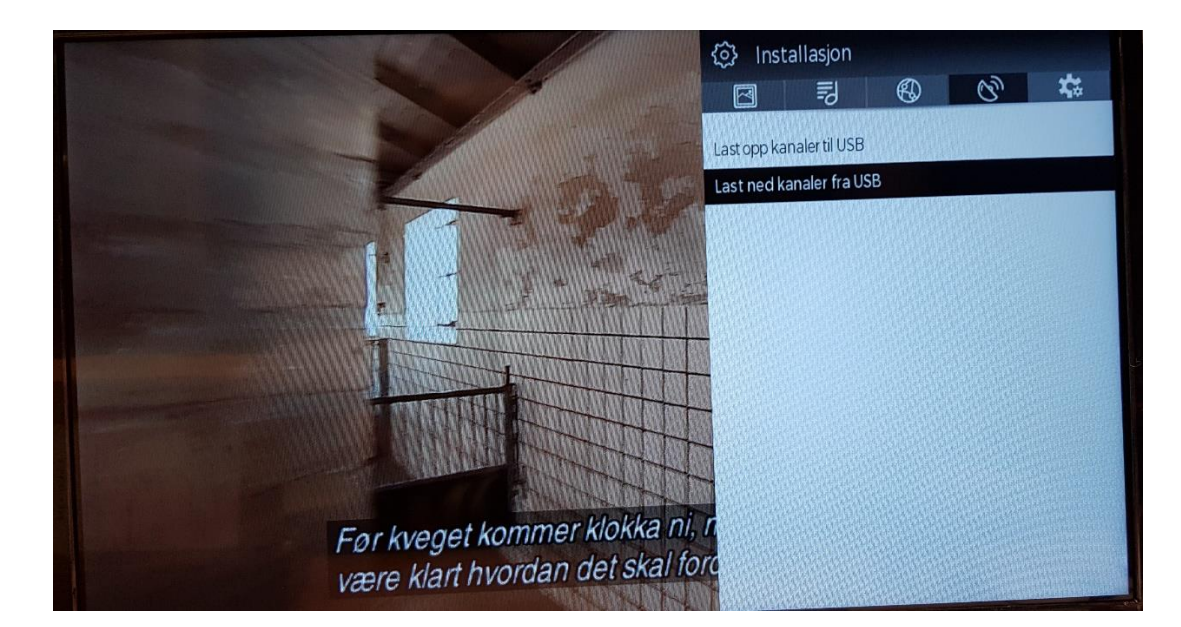

Trykk OK

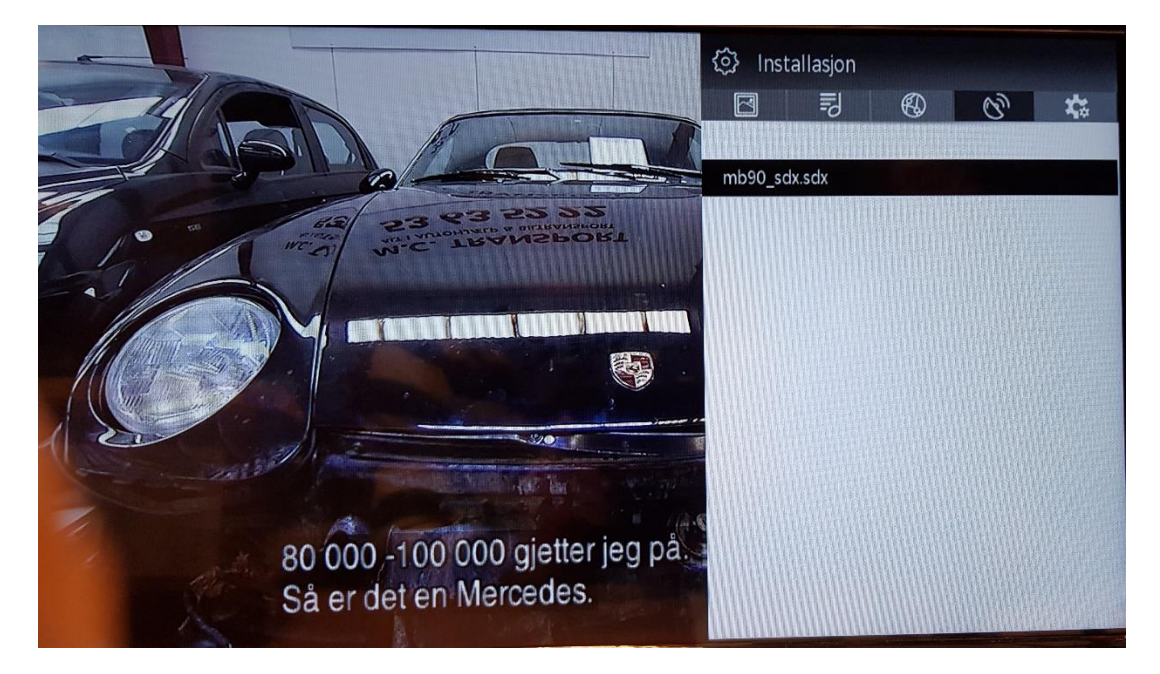

Trykk OK på filen mb90\_sdx.sdx

Filen lastes nå ned på TV. TV går tilbake til vanlig visning med korrekt kanalliste.